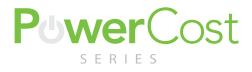

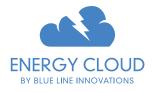

Thank-you for purchasing the PowerCost Monitor<sup>™</sup> CloudConnector/Sensor. This product will enable you to better understand your electricity usage and help you save money. Setting it up is as easy as 1-2-3!

**STEP 1:** Create or log into your EnergyCloud account at <a href="https://energycloud.powercostmonitor.com">https://energycloud.powercostmonitor.com</a>

The setup wizard will automatically appear. Follow the steps to setup your CloudConnector. If installing an additional CloudConnector, select Setup New Device in Device Settings menu.

Follow the steps to install your PowerCost Monitor<sup>TM</sup> Sensor on your electricity meter.

(see reverse for a pre-installation checklist of information you will need)

## **Pre-Installation Checklist**

Have the following information ready prior to attempting to setup your PowerCost Monitor CloudConnector and Sensor. Your home wireless network information is not required if you plan to setup the CloudConnector with a wired connection.

Wireless Network Name (SSID): REQUIRED FOR WIRELESS SETUP ONLY

Wireless Network Password: REQUIRED FOR WIRELESS SETUP ONLY

Electricity Meter Power Factor: 1.0

Note: You can find the power factor on the face of your electricity meter with the prefix Kh, Kt or Ks. If you can't find it use 1.0 for now. You can change it later.

## **FCC & ISED Information**

This device complies with FCC Part 15 and Industry Canada license exempt RSS standard(s). Operation is subject to the following two conditions: (1) this device may not cause interference, and (2) this device must accept any interference, including interference that may cause undesired operation of the device.

Le présent appareil est conforme aux CNR d'Industrie Canada applicables aux appareils radio exempts de licence. L'exploitation est autorisée aux deux conditions suivantes: (1) l'appareil ne doit pas produire de brouillage, et (2) l'utilisateur de l'appareil doit accepter tout brouillage radioélectrique subi, même si le brouillage est susceptible d'en compromettre le fonctionnement.

"Changes or modifications not expressly approved by the party responsible for compliance could void the user's authority to operate the equipment."

"Les changements ou modifications non expressément approuvés par la partie responsable de la conformité pourraient annuler l'autorité de l'utilisateur à utiliser cet équipement."

## CloudConnector Status Indicator

| CloudCollifector Status Illufcator |                                 |                                                                                                    |
|------------------------------------|---------------------------------|----------------------------------------------------------------------------------------------------|
|                                    | Double<br>Flashing              | The PowerCost Monitor CloudConnector is in setup mode. Connect your computer to the "cc" wireless network, then open a browser and enter https://192.168.187.1 to access the setup page. |
|                                    | Slow Flashing<br>(1 per second) | The PowerCost Monitor CloudConnector is attempting to connect to your home wireless network.                                                                                             |
|                                    | Fast Flashing<br>(3 per second) | The PowerCost Monitor CloudConnector is connected to your network and is attemping to connect to EnergyCloud.                                                                            |
|                                    | Solid                           | The PowerCost Monitor CloudConnector is connected to<br>EnergyCloud and is waiting to link with the PowerCost<br>Monitor Sensor on your meter.                                           |
|                                    | Off With<br>Occasional<br>Flash | The PowerCost Monitor CloudConnector is operating normally. Flash occurs each time a meter reading is received from the PowerCost Monitor Sensor.                                        |
|                                    |                                 |                                                                                                    |